# USING LAVA SHORTCODES

...to Build a Volunteer Onboarding Portal

Brent Pirolli

CEDARCREEKCHURCH

# WHO'S THIS CLOWN?

- · Brent Pirolli (BrentP@CedarCreek.tv)
- Senior Director of I.T. at CedarCreek Church
- We have 6 campuses in NW Ohio currently
- On staff for nearly 22 years
- Started as a video editor/production team  $\rightarrow$  I.T. in 2002
- Got into website construction in 2001, almost exclusively using WordPress for web design since 2011... which is

where I learned about...

{[ shortcodes ]}

# WHAT ARE SHORTCODES?

In WordPress for example, shortcodes are used by many plugins to insert something into a page like a news ticker or photo gallery. Code like [gallery\_abc] might be used on the page for a

plugin to pull in a photo gallery (with the ID of "abc") for the end user to view.

### **Test Page**

This is my gallery!

[gallery\_abc]

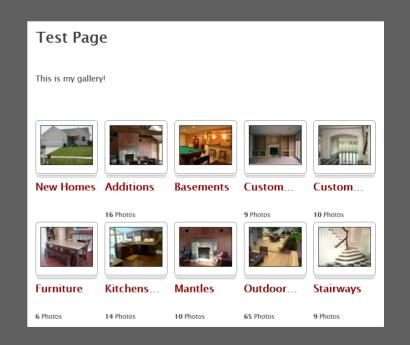

# WHAT ARE SHORTCODES?

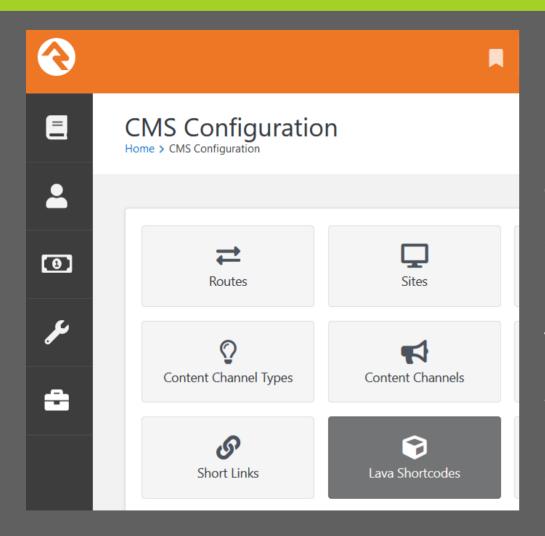

Rock handles shortcodes in a similar fashion where you can define the keyword to use, insert what text/code to call, and then insert the keyword on a page using {[]} as your brackets.

You can find existing system shortcodes, and add your own by going to: Admin Tools → CMS Configuration → Lava Shortcodes

# WHAT ARE SHORTCODES?

In "short"... a shortcode is a way to display, insert, or call larger amounts of text or code to a page without having to type it all on that particular page. It's sort of like a global variable you can recall by simply inserting a keyword of your choosing.

i.e. {[ define ]} could be used to insert this paragraph

...But there's more! You can also use parameters with shortcodes to cause them to function differently. A more useful example would be the built-in {[ youtube ]} shortcode which uses a video id parameter to know which video to load.

i.e. {[ youtube id:'8kpHK4YlwY4' ]}

## WHY USE LAVA SHORTCODES?

Less Duplicated Content

Speed of Updates

End User Experience

# THE TECHNICAL

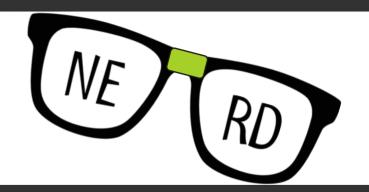

#### Disclaimer:

My examples here are not best practice. Some things here you probably should do with CSS Class styling, not shortcodes, but this is an easy way to illustrate what shortcodes do. We'll use LAVA based ones later, but for now, here is some CSS as a proof of concept.

# THE TECHNICAL

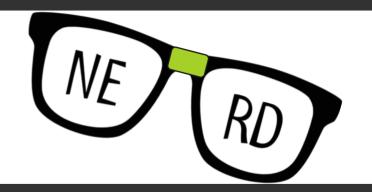

There are  $\frac{2}{2}$  types of shortcodes.

INLINE & BLOCK

# THE TECHNICAL: INLINE

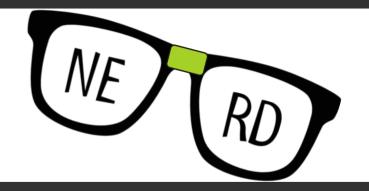

INLINE means everything is contained in a single line, such as:

# {[brucebanner]}

Let's build a shortcode that replaces this with an image of Bruce Banner!

# THE TECHNICAL: INLINE

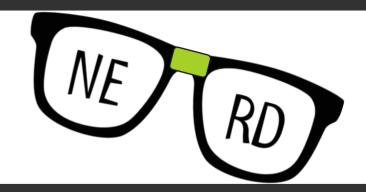

| Add Lava Shortcode                                                     |                  |  |  |
|------------------------------------------------------------------------|------------------|--|--|
| Name •                                                                 | Active           |  |  |
| Bruce                                                                  | <b>✓</b>         |  |  |
| Tag Name 🕕 •                                                           | Tag Type 🕕 •     |  |  |
| brucebanner                                                            | O Inline O Block |  |  |
| Description                                                            |                  |  |  |
| This shortcode will show a level headed scientist.                     |                  |  |  |
| Documentation $\bullet$                                                |                  |  |  |
| Use {[ bruce ]} to show an image of Mark Ruffalo pulled off Wikipedia. |                  |  |  |
| Shortcode Markup •                                                     |                  |  |  |
| <pre>1 </pre>                                                          |                  |  |  |

Name: Bruce

Tag Name: brucebanner

**Description:** This shortcode will show a level

headed scientist

Documentation: Use {[ brucebanner ]} to show an

image of Mark Ruffalo pulled off

Wikipedia.

Shortcode Markup: <img style="max-width:100px;"

src="https://upload.wikimedia.org/wikipedia

/commons/1/11/Mark Ruffalo %2836201774

756%29\_%28cropped%29.jpg">

# THE TECHNICAL: INLINE

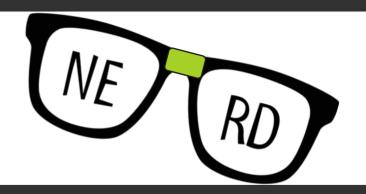

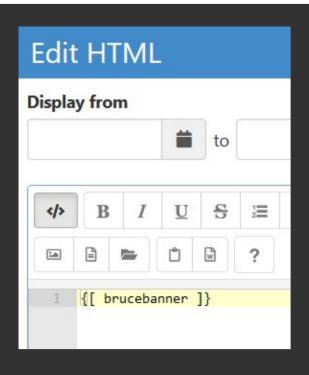

Now whenever anyone uses {[ brucebanner ]} anywhere on the site, it is replaced with a 100px wide photo of Mark Ruffalo!

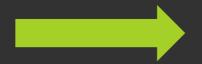

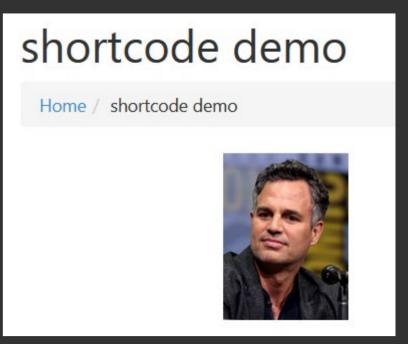

Do you see the implications? Instead of what could be hundreds of lines of code, a single keyword can be used on any page that needs whatever function your shortcode provides!

# THE TECHNICAL: BLOCK

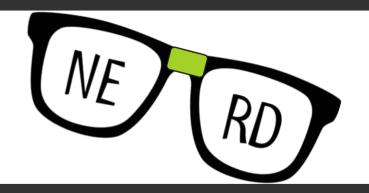

BLOCK means everything is wrapped in opening/closing tags, such as:

```
{[ hulk ]}
I'm Angry. Hulk Smash!
{[ endhulk ]}
```

Everything between the opening/closing tags (in green above) is what the shortcode will reference as {{ blockContent }} when we create it. So let's create a shortcode whose job is to... hulkify this...

## THE TECHNICAL: BLOCK

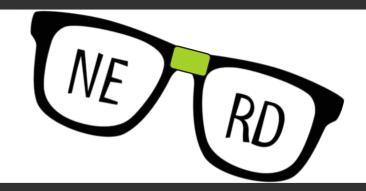

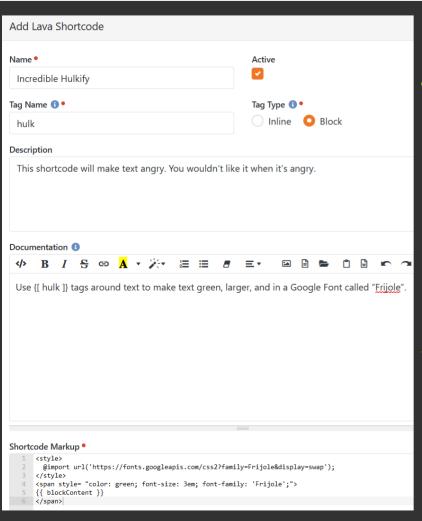

#### Name:

**Incredible Hulkify** 

#### Tag Name:

hulk

#### **Description:**

This shortcode will make text angry. You wouldn't like it when it's angry.

#### **Documentation:**

Use {[ hulk ]} tags around text to make text green, larger, and in a Google Font called "Frijole".

#### Shortcode Markup:

<style>

@import url('https://fonts.googleapis.com/css2?family=Frijole&display=swap');

</style>

<span style= "color: green; font-size: 3em; font-family: 'Frijole';">

{{ blockContent }}

</span>

# THE TECHNICAL: BLOCK

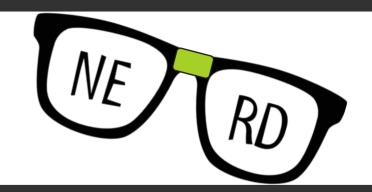

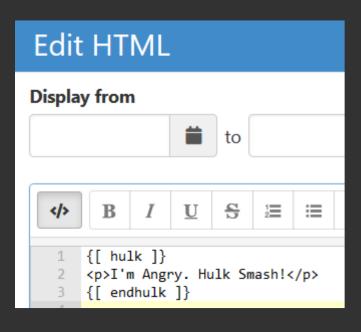

Now whenever anyone wraps text in {[ hulk ]} and {[ endhulk ]} tags anywhere on the site, it is completely hulkified!

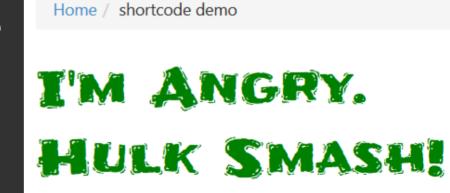

shortcode demo

So we passed the code between our opening/closing tags back as {{ blockContent }} to our BLOCK shortcode... Can we pass content back when using INLINE shortcodes?

# THE TECHNICAL: BLOCK VS. INLINE

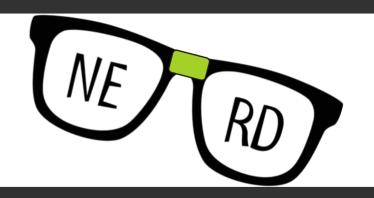

Similarly to how BLOCK shortcodes use {{ blockContent }} to pass back content to the shortcode, INLINE shortcodes can use {{ content }} to pass back. So you COULD accomplish our previous example something like:

# {[ hulk content:'Hulk SMASH!' ]}

Everything inside the content parameter (in green above) is what the INLINE shortcode would reference as {{ content }} when created.

# THE TECHNICAL: BLOCK VS. INLINE

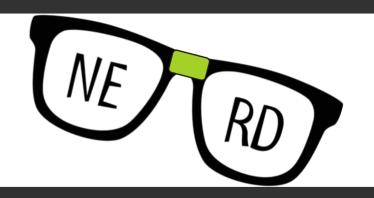

So if this is possible... why have BLOCK at all? Why not just pass everything in INLINE shortcodes?

- Because INLINE can't handle content with line breaks or single quotes in it. If you noticed, our BLOCK example said, "I'm Angry. Hulk Smash!" whereas our INLINE example just said, "Hulk Smash!" because the single quote in "I'm" would have broken it.
- 2. It also makes things way harder to read with complicated shortcodes that have a lot of content being passed, or with multiple parameters, as it would be a single long string. Don't do that to the next person looking at your code. You're better than that. Clean it up using BLOCK.

# THE TECHNICAL: MULTIPLE PARAMETERS

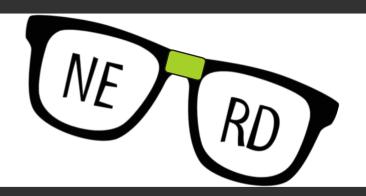

You aren't limited to just {{ blockContent }} or {{ content }} being passed to the shortcode. In fact, multiple parameters can be used to alter the shortcode output. Let's look at the built-in YouTube shortcode. Here we see it requires an id parameter for the video id, but has optional parameters as well to customize the output:

- width
- showinfo
- controls
- autoplay

#### YouTube

Creates a responsive YouTube embed from just a simple video id.

Embedding a YouTube video is easy, right? Well what if you (see what we did there) the time it takes to get a video up of

Basic Usage:

```
{[ youtube id:'8kpHK4YIwY4' ]}
```

This will put the video with the id provide onto your page i

- id (required) The YouTube id of the video.
- width (100%) The width you would like the video to
- showinfo (false) This determines if the name of the
- controls (true) This determines if the standard YouT
- autoplay (false) Should the video start playing once

# THE TECHNICAL: MULTIPLE PARAMETERS

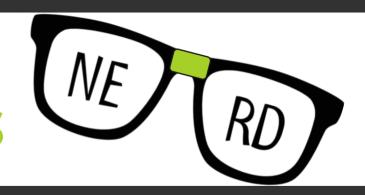

Using only the required id parameter gives us this output:

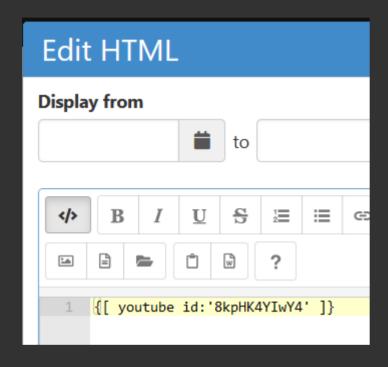

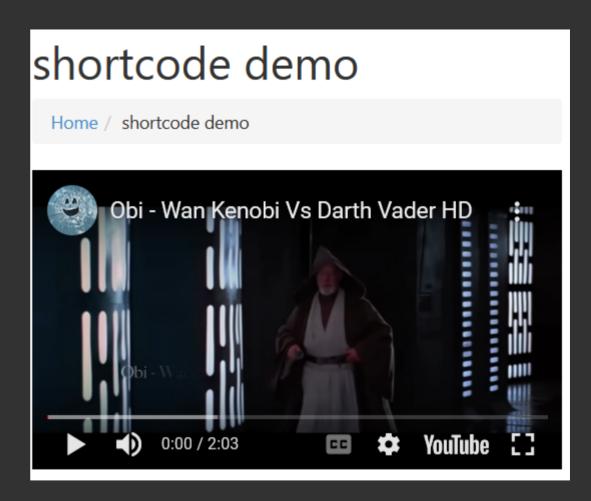

# THE TECHNICAL: MULTIPLE PARAMETERS

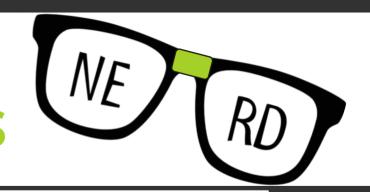

Using the width and controls parameters we can customize the output to 75% width and hide the playback controls:

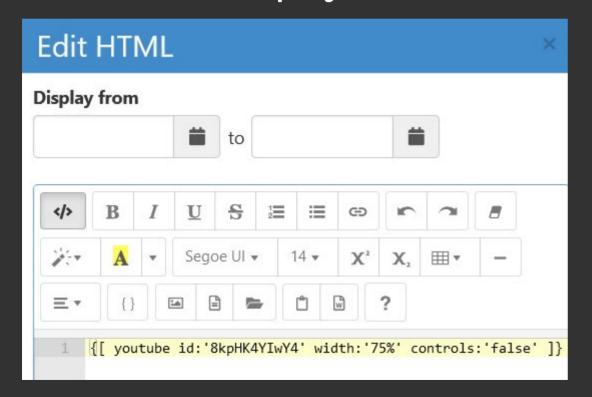

# BEFORE

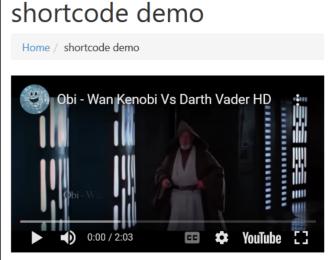

# VFTER.

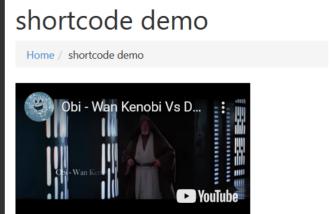

"Enough with the nerd stuff... Let's see what we came here for!"

# USING LAVA SHORTCODES

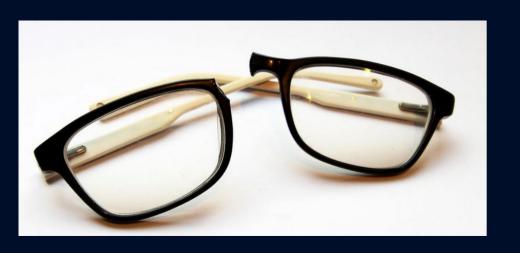

...to Build a Volunteer Onboarding Portal

## LET'S GET PRACTICAL

After people are "ready" to get involved, how can they know if they are READY?

- Did they fully complete Growth Track?
- Do they need a background check?
- Did they pass an audition?
- Do they need training?
- Did they do an interview?
- Do they need to shadow others?
- Do they need to sign agreements? (behavior or confidentiality)
- Did they submit a writing sample?
- WHO DO THEY NEED TO TALK TO?

# LET'S GET PRACTICAL

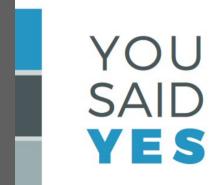

to making a difference on the **DREAMTEAM!** 

We can't wait to have YOU on the DreamTeam! We want you to have just what you need to serve, and also get to know you more, too. That's why we have a few additional steps to complete as you join the team.

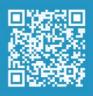

To see the steps we'll take together, log in at My.CedarCreek.tv - we'll follow up with you soon, too.

CEDARCREEKCHURCH

**U.** 

QR code redirects to https://my.cedarcreek.tv/onboarding

## DREAMTEAM ONBOARDING

Login to view the requirements for each serving area and which you have or haven't met. You must fulfill these requirements before serving in that particular role.

#### Serving Areas

Choose an area to view the requirements:

Arts (Band / Music)

Arts (Lights, Video, Sound, Stage)

Baptism Team

Care Team

Celebrate Recovery Team

Family Ministries Team

First Impressions Team

**Group Leader** 

**Growth Track Team** 

Living It Out Team

Online Campus Moderator

Prayer Team

Pre-Marriage Mentors

#### Requirements

You are not logged in. Login at the top right to see the requirements for your account.

Have you met all the requirements for the area you want to join?

## DREAMTEAM ONBOARDING

- 1) Choose a Serving Area on the left to view the requirements for that role.
  2) You will see your status for each of the requirements on the right.
- 3) You must fulfill these requirements before serving in that particular role.

#### Serving Areas

Choose an area to view the requirements:

Arts (Band / Music)

Arts (Lights, Video, Sound, Stage)

Baptism Team

Care Team

Celebrate Recovery Team

Family Ministries Team

First Impressions Team

Group Leader

**Growth Track Team** 

Living It Out Team

Online Campus Moderator

Prayer Team

Pre-Marriage Mentors

#### Requirements

Choose an area on the left to see if (and when) you've met the requirements for that area.

Have you met all the requirements for the area you want to join?

## DREAMTEAM ONBOARDING

- 1) Choose a Serving Area on the left to view the requirements for that role.
- 2) You will see your status for each of the requirements on the right.
- 3) You must fulfill these requirements before serving in that particular role.

#### Serving Areas

Choose an area to view the requirements:

Arts (Band / Music)

Arts (Lights, Video, Sound, Stage)

Baptism Team

Care Team

Celebrate Recovery Team

Family Ministries Team

First Impressions Team

Group Leader

Growth Track Team

Living It Out Team

Online Campus Moderator

Prayer Team

Pre-Marriage Mentors

#### Requirements

#### Pre-Marriage Mentors

- **⊘** Growth Track Week 1: completed 7/7/2018
- **⊘** Growth Track Week 2: completed 5/12/2018
- **⊘** Growth Track Week 4: completed 5/26/2018
- **⊗** Pre-Marriage Mentor Interview: not complete

Contact us at groups@CedarCreek.tv for NextSteps.

- **⊘** Confidentiality Agreement: completed 8/20/2019
- **⊘ SYMBIS Training:** completed 7/17/2019

Have you met all the requirements for the area you want to join?

#### Serving Areas

Choose an area to view the requirements:

Arts (Band / Music)

Arts (Lights, Video, Sound, Stage)

**Baptism Team** 

Care Team

Celebrate Recovery Team

Family Ministries Team

First Impressions Team

**Group Leader** 

**Growth Track Team** 

Living It Out Team

Online Campus Moderator

Prayer Team

Pre-Marriage Mentors

#### Requirements

#### **Group Leader**

- **⊘** Growth Track Week 1: completed 7/7/2018
- **⊘** Growth Track Week 2: completed 5/12/2018
- **⊘** Growth Track Week 3: completed 5/19/2018
- **⊘** Growth Track Week 4: completed 5/26/2018
- **⊘** Group Leader Interview: completed 10/9/2019
- **⊘** Group Leader Training: completed
- **⊘** Group Leader Agreement: completed 2/7/2022 (valid for 58 more days)

#### Serving Areas

Choose an area to view the requirements:

Arts (Band / Music)

Arts (Lights, Video, Sound, Stage)

**Baptism Team** 

Care Team

Celebrate Recovery Team

**Family Ministries Team** 

First Impressions Team

**Group Leader** 

**Growth Track Team** 

**Living It Out Team** 

Online Campus Moderator

**Prayer Team** 

**Pre-Marriage Mentors** 

#### Requirements

#### Online Campus Moderator

- **⊘** Growth Track Week 1: completed 7/7/2018
- **⊘** Growth Track Week 2: completed 5/12/2018
- **⊘** Growth Track Week 3: completed 5/19/2018
- **⊘** Growth Track Week 4: completed 5/26/2018
- Social Media Background Check: not complete

Contact us at BackgroundChecks@CedarCreek.tv to request a new background check.

**⊗** DreamTeam Interview: not complete

Contact us at dreamteam@CedarCreek.tv for NextSteps.

**⊗** Chat Moderator Agreement: not complete

You can complete your Chat Moderator Agreement HERE

#### Serving Areas

#### Choose an area to view the requirements:

Arts (Band / Music)

Arts (Lights, Video, Sound, Stage)

**Baptism Team** 

Care Team

Celebrate Recovery Team

Family Ministries Team

First Impressions Team

**Group Leader** 

**Growth Track Team** 

**Living It Out Team** 

Online Campus Moderator

**Prayer Team** 

Pre-Marriage Mentors

#### Requirements

#### **Group Leader**

# LET'S GET PRACTICAL – EXAMPLES

{[ ServeReqArtsAudition ]}

A Basic Person Attribute Requirement Check:

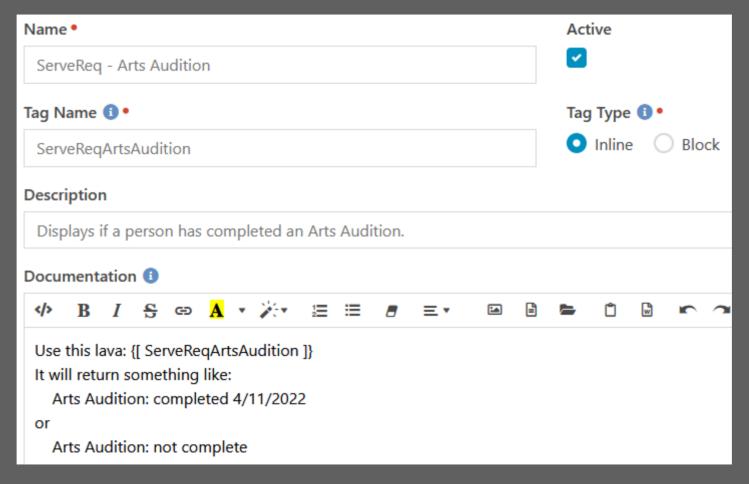

# LET'S GET PRACTICAL – EXAMPLES

## {[ServeReqArtsAudition]}

#### A Basic Person Attribute Requirement Check:

# LET'S GET PRACTICAL - EXAMPLES

{[ServeReqBackgroundCheck]}

More Complex Use Case - Calculating Dates and Various If/Else Checks:

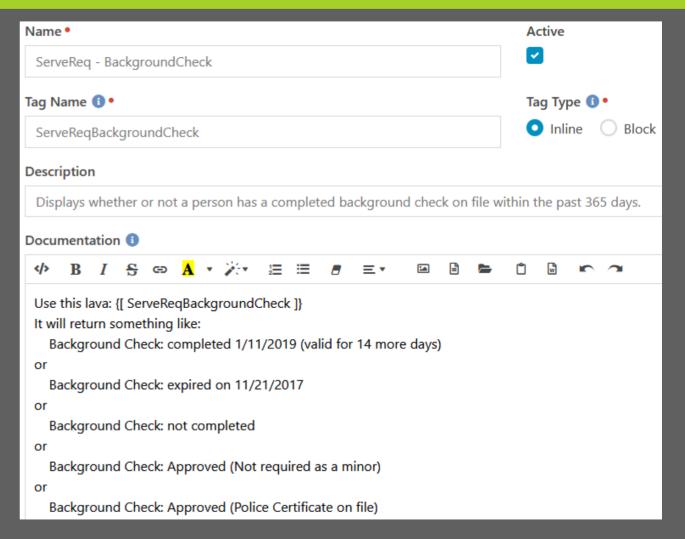

# LET'S GET PRACTICAL – EXAMPLES [[ ServeReqBackgroundCheck ]]

# More Complex Use Case - Calculating Dates and Various If/Else Checks:

```
{% assign backgroundcheck = CurrentPerson | Attribute: BackgroundCheckDate | %}
{% assign policecert = CurrentPerson | Attribute: '69442 PoliceOfficerCertificateStatus' %}
{% if CurrentPerson.Age <= '17' 9
  <i class="far fa-check-circle" style="color:#64fc23:"></i> <b>Background Check:</b> <span style="color:#64fc23:">Approved</span> (Not required for a minor)
{% elseif policecert == 'Approved' %}
  <i class="far fa-check-circle" style="color:#64fc23;"></i> <b>Background Check:</b> <span style="color:#64fc23;">Approved</span> (Police Certificate on file)
{% else %}
  {% if backgroundcheck != " %}
    {% assign backgroundcheckdate = backgroundcheck | AsDateTime %}
    {% assign limitdate = 'Now' | DateAdd:-365 | AsDateTime %}
    {% assign backgroundcheckexpiredate = backgroundcheckdate | DateAdd: 365 | AsDateTime %}
    {% if backgroundcheckdate >= limitdate %}
      <i class="far fa-check-circle" style="color:#64fc23:"></i> <b>Background Check:</b> <span style="color:#64fc23:">completed {{ backgroundcheck }}</span>
      (valid for {{ backgroundcheckexpiredate | DaysUntil }} more days)<br/>
<br/>
/>
    {% else %}
      <i class="far fa-times-circle" style="color:#c20000;"></i> <b>Background Check;</b> <span style="color:#c20000;">expired on {{ backgroundcheckexpiredate }}
      </span><br />
      <div class="alert alert-danger">Contact the Director of Students at your Campus</div>
    {% endif %}
  {% else %}
    <i class="far fa-times-circle" style="color:#c20000;"></i> <b>Background Check:</b> <span style="color:#c20000;">not completed</span><br/>br />
      <div class="alert alert-danger">Contact us at <a href="mailto:backgroundchecks@cedarcreek.tv">BackgroundChecks@CedarCreek.tv</a> to request a new
      background check.</div>
  {% endif %}
{% endif %}
```

# LET'S GET PRACTICAL - TIPS

Set a standard naming convention to group codes together. I used "ServeReq - " as a standard starting point.

| ServeReq - Celebrate Recovery Covenant  Displays if a person has completed a CR Covenant or not.                              | O Show Details |
|----------------------------------------------------------------------------------------------------|----------------|
| ServeReq - Celebrate Recovery Interview  Displays if a person has completed a CR Interview or not.                            | O Show Details |
| ServeReq - Chat Moderator Agreement  Displays if a person has completed their Chat Moderator Agreement or not and next steps. | O Show Details |
| ServeReq - Child Safety Training  Displays whether or not a person has completed Child Safety Training.                       | O Show Details |
| ServeReq - Confidentiality Agreement  Displays whether or not a person has a Confidentiality Agreement on file.               | O Show Details |
| ServeReq - ConsentForm  Displays whether or not a person has a Consent Form on file.                                          | O Show Details |

# LET'S GET PRACTICAL - TIPS

Be sure to fill in helpful Description and Documentation fields to show people how to use your shortcodes.

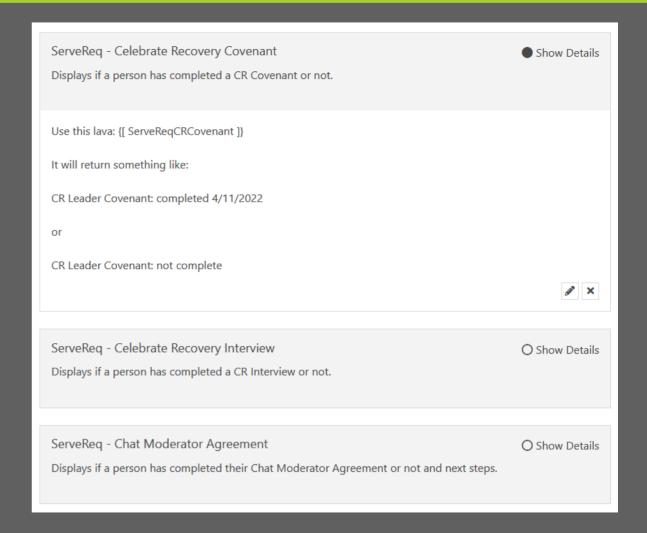

# LET'S GET PRACTICAL - TIPS

The bottom of the shortcode creation page has the option to grant additional rights. Only grant was is needed; especially if your shortcode allows user input. Hackers insert SQL commands and such in search fields and if not properly sanitized, that input can compromise a site. Basic Person Attribute lookups won't need any permissions here.

| Enabled Lava Command | ds                 |                  |
|----------------------|--------------------|------------------|
| ☐ All                | Execute            | Search           |
| Cache                | InteractionContent | Sql              |
| CalendarEvents       | ChannelItemWrite   | WebRequest       |
| EventScheduledIns    | InteractionWrite   | WorkflowActivate |
| tance                | RockEntity         |                  |
|                      |                    |                  |
|                      |                    |                  |

# LET'S GET PRACTICAL

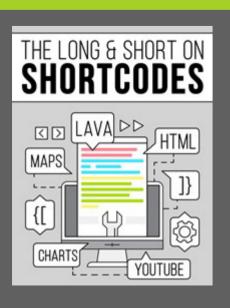

If you'd like to dig deeper into what Lava Shortcodes can do, there is a developer resource called "The Long & Short on Shortcodes" available at

https://community.rockrms.com/developer

Ben Murphy has a great recipe as well called "A Love Poem to Lava Shortcodes" that is worth checking out: <a href="https://community.rockrms.com/recipes/249">https://community.rockrms.com/recipes/249</a>

# LET'S GET PRACTICAL

If you'd like to reference how we built this Volunteer Onboarding Portal, check out the recipe entitled "Build a Volunteer Onboarding Portal using Shortcodes" for copy/paste code and step-by-step instructions. <a href="https://community.rockrms.com/recipes/301">https://community.rockrms.com/recipes/301</a>

...or just go to <a href="https://community.rockrms.com">https://community.rockrms.com</a> and search for "shortcodes" for that and more recipes using shortcodes.

Any Questions?